## Ф едеральное государственное бюджетное учреждение Всероссийский научно-исследовательский институт метрологической службы (ФГБУ «ВНИИМС»)

СОГЛАСОВАНО

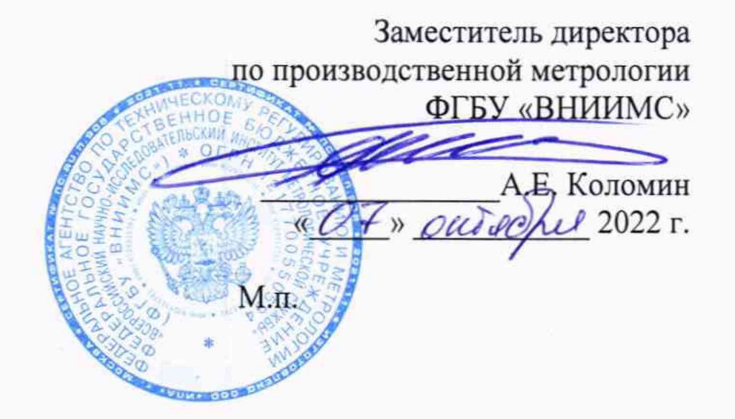

## Государственная система обеспечения единства измерений

Системы измерительные для стендовых испытаний агрегатов вертолета СИСТ-70

Методика поверки

СТ110.20.00.000 МП

# **СОДЕРЖАНИЕ**

**Стр.**

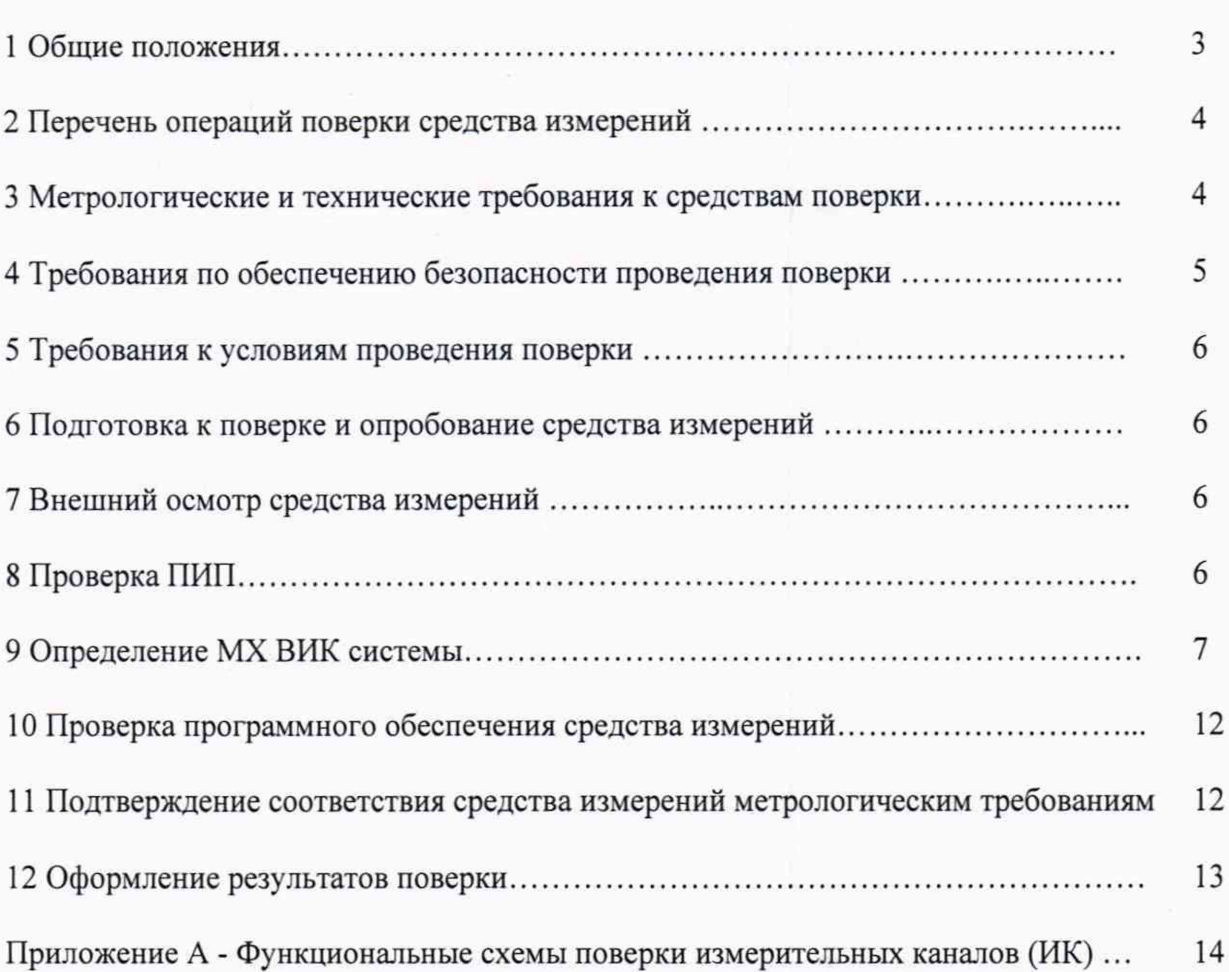

#### 1 ОБЩИЕ ПОЛОЖЕНИЯ

Настоящая методика поверки (МП) устанавливает порядок проведения и оформления результатов поверки систем измерительных для стендовых испытаний агрегатов вертолета. СИСТ-70. (далее – системы) и устанавливает методику ее первичной и периодической поверок.

Системы предназначена для измерения крутящего момента силы, частоты вращения, силы, избыточного давления, расхода рабочей жидкости, виброускорения, температуры, а также для регистрации и отображения результатов измерений и расчетных величин.

Производство единичное, заводской №№ 01, 02.

Состав измерительных каналов (ИК) систем приведен в описании типа средства измерений. Перечень ИК приведен в технической документации на системы.

Системы состоят из следующих уровней:

а) первичные измерительные преобразователи (ПИП);

б) вторичная электрическая часть ИК (ВИК);

Метрологические характеристики (МХ) и основные технические характеристики систем и ее измерительных компонентов приведены в описании типа средства измерений.

ИК подлежат покомпонентной (поэлементной) поверке:

1) каждый ИК системы условно подразделяют на ПИП и ВИК;

2) проверяют наличие сведений о действующей поверке на ПИП, входящие в состав поверяемых ИК системы;

3) проверяют наличие сведений о действующей поверке на ВИК, входящие в состав ИК температуры (в состав ВИК ИК температуры входят средства измерений утвержденного типа, приборы многоканальные «Термодат», рег. № 17602-15, которые поверяются по методикам поверки на них);

4) проводят экспериментальную проверку погрешностей ВИК, входящие в состав ИК крутящего момента силы, частоты вращения, силы, расхода рабочей жидкости, виброускорения и избыточного давления;

5) принимают решение о годности каждого отдельного ИК.

Результаты проверки ИК температуры считаются положительными, если ПИП и ВИК поверены на момент проведения поверки системы (обеспечена прослеживаемость к государственным первичным эталонам единиц величин).

Допускается проведение поверки отдельных ИК системы в соответствии с письменным заявлением владельца системы с обязательным указанием информации об объёме проведённой поверки при оформлении её результатов.

Периодическую поверку системы выполняют в процессе её эксплуатации. После ремонта системы, аварий, если эти события могли повлиять на метрологические характеристики ИК проводят её первичную поверку. Допускается проводить поверку только тех ИК, которые подверглись указанным выше воздействиям. При замене ПИП, проверяют наличие действующих свидетельств о поверке на устанавливаемые ПИП.

Системы прослеживается к Государственным первичным эталонам, указанным в таблице 1. Таблица 1 - Государственные первичные эталоны к которым прослеживаются системы

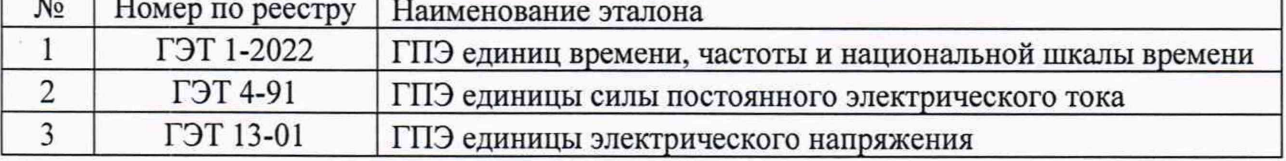

## 2 ОПЕРАЦИИ ПОВЕРКИ

2.1 При проведении поверки должны выполнять операции, указанные в таблице 1. Таблица 1

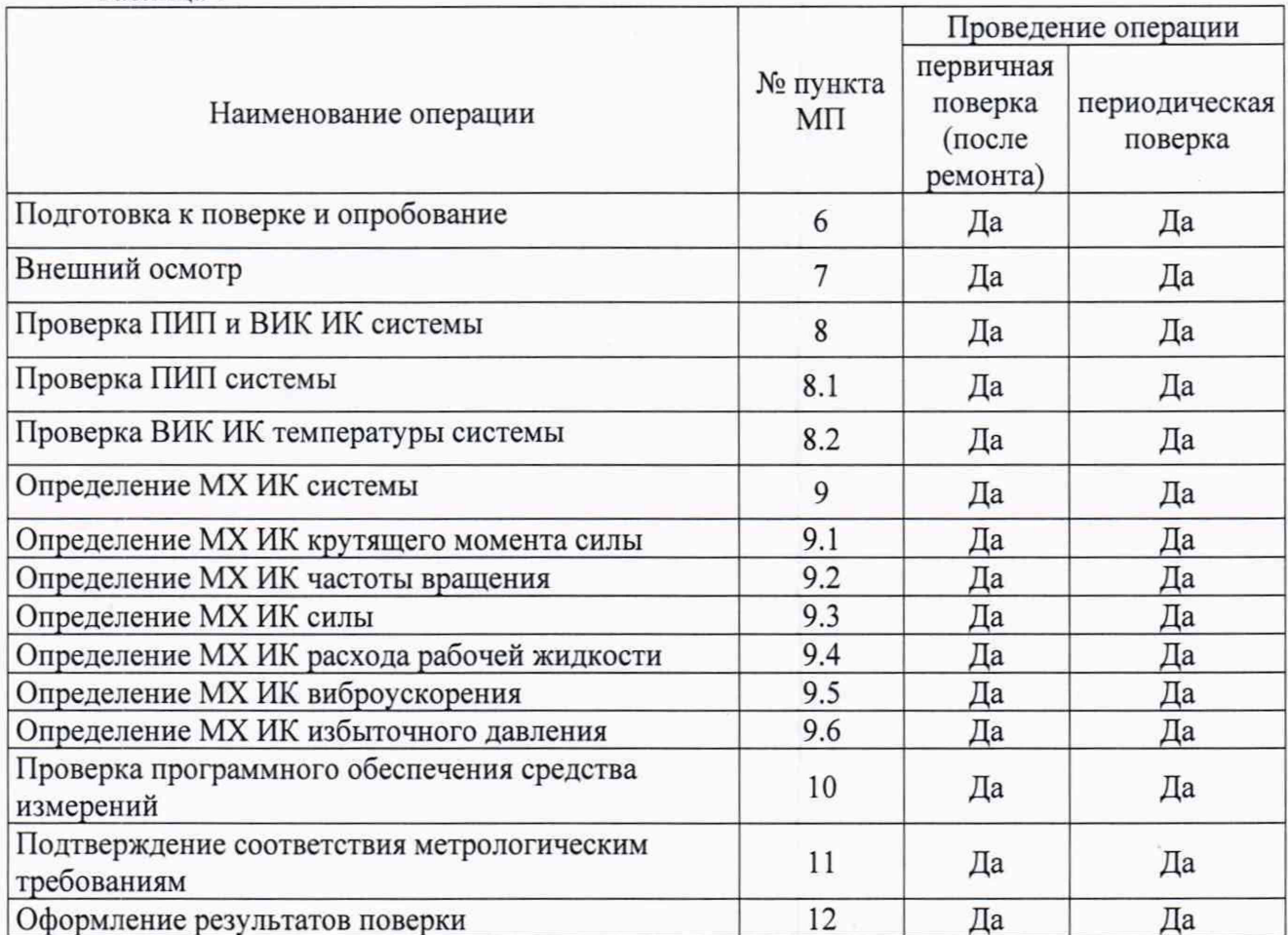

# 3 МЕТРОЛОГИЧЕСКИЕ И ТЕХНИЧЕСКИЕ ТРЕБОВАНИЯ К СРЕДСТВАМ ПОВЕРКИ

3.1 Средства поверки приведены в таблице 2.

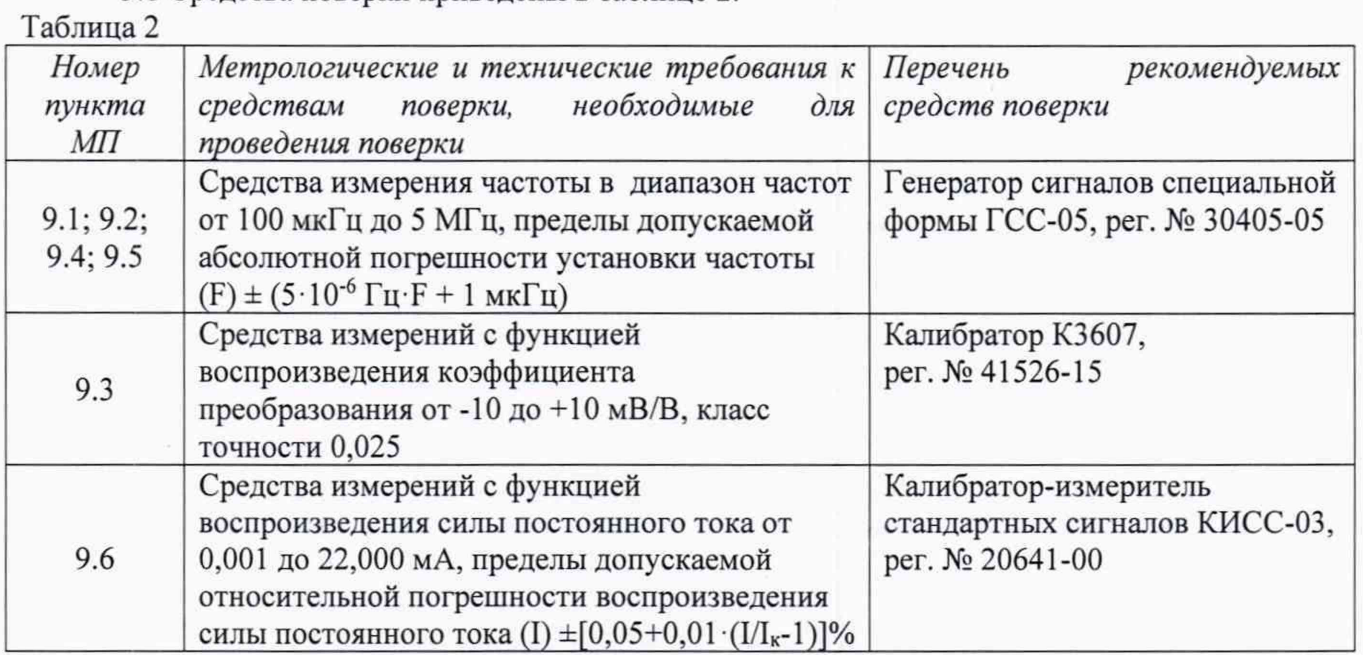

Продолжение таблицы 2

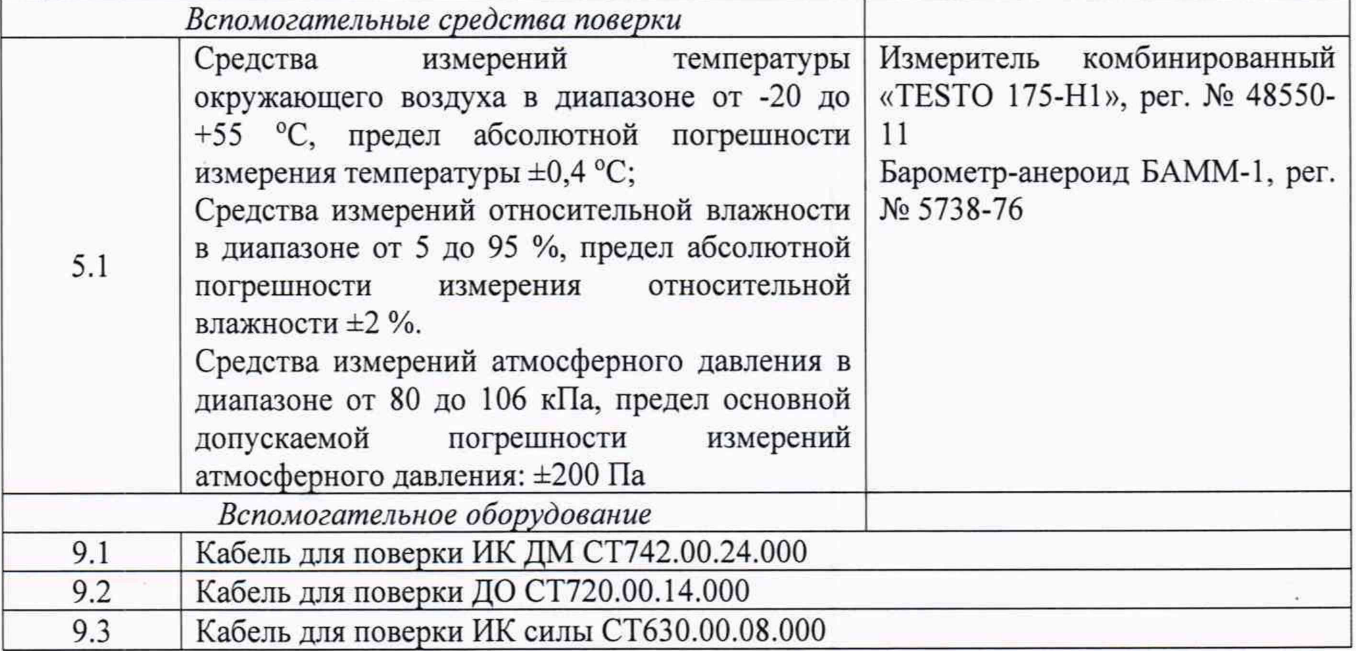

3.2 Допускается использовать иные средства поверки, не приведенные в таблице 2, при соблюдении следующих условий: погрешность средств поверки, используемых для экспериментальных проверок погрешности, не должна быть более 1/3 предела контролируемого значения погрешности в условиях поверки;

3.3 Средства измерений, применяемые при поверке, должны быть поверены и иметь действующие сведения о результатах поверки в ФИФ ОЕИ (или свидетельства о поверке). Средства измерений, применяемые в качестве эталонов единиц величин, должны быть поверены в качестве эталонов единиц величин, иметь действующие сведения о результатах поверки в ФИФ ОЕИ (или свидетельства о поверке) и удовлетворять требованиям точности государственных поверочных схем.

3.4 Средства поверки должны быть внесены в рабочее помещение не менее чем за 12 часов до начала поверки.

## **4 ТРЕБОВАНИЯ ПО ОБЕСПЕЧЕНИЮ БЕЗОПАСНОСТИ ПРОВЕДЕНИЯ ПОВЕРКИ**

4.1 При проведении поверки необходимо соблюдать требования техники безопасности, предусмотренные «Правилами технической эксплуатации электроустановок потребителей» и «ПОТ Р М-016-2001. РД 153-34.0-03.150-00. Межотраслевыми Правилами по охране труда (Правила безопасности) при эксплуатации электроустановок». ГОСТ 12.2.007.0-75, ГОСТ Р 12.1.019-2009, ГОСТ 12.2.091-2002 и требования безопасности, указанные в технической документации на применяемые эталоны и вспомогательное оборудование.

4.2 Любые подключения приборов проводить только при отключенном напряжении питания системы.

**ВНИМАНИЕ! На открытых контактах клеммных колодок системы напряжение** опасное для жизни - 220 В.

4.3 К поверке допускаются лица, изучившие руководство по эксплуатации (РЭ) на систему, знающие принцип действия используемых средств измерений и прошедшие инструктаж по технике безопасности (первичный и на рабочем месте) в установленном в организации порядке.

4.4 К поверке допускаются лица, освоившие работу с используемыми средствами поверки, изучившие настоящую МП и имеющие достаточную квалификацию.

4.5 Лица, участвующие в поверке системы, должны проходить обучение и аттестацию по технике безопасности и производственной санитарии при работе в условиях её размещения.

## **5 ТРЕБОВАНИЯ К УСЛОВИЯМ ПРОВЕДЕНИЯ ПОВЕРКИ**

5.1 При проведении поверки должны соблюдаться следующие условия:

относительная влажность воздуха при температуре 25 °С, % от 730 до 785 (от 97,3 до 104,6);<br>aтмосферное давление, мм рт. ст. (кПа) от 730 до 785 (от 97,3 до 104,6); атмосферное давление, мм рт. ст. (кПа)

температура окружающего воздуха, °C<br>
относительная влажность воздуха при температуре 25 °C, % от 30 до 80;<br>
от 30 до 80;

## **6 ПОДГОТОВКА К ПОВЕРКЕ И ОПРОБОВАНИЕ СРЕДСТВА ИЗМЕРЕНИЙ**

6.1 При подготовке к поверке:

- проверить наличие сведений о действующей поверке средств поверки;

- проверить целостность электрических цепей измерительного канала (ИК);

- включить питание измерительных преобразователей и аппаратуры системы;

- перед началом поверки измерить и занести в протокол поверки условия окружающей среды (температура, влажность воздуха и атмосферное давление).

6.2 При опробовании системы необходимо:

включить систему, подав напряжение питания на компоненты ВИК; запустить ПО Гарис.

Результаты опробования считать положительными, если ПО Гарис запускается и в окне «По текущим А и В» отображается информация с действующими значениями измеряемых величин.

## **7 ВНЕШНИЙ ОСМОТР СРЕДСТВА ИЗМЕРЕНИЙ**

7.1 При внешнем осмотре проверить:

- отсутствие механических повреждений;

- исправность органов управления (четкость фиксации положения переключателей и кнопок);

- отсутствие нарушений экранировки линий связи;

- отсутствие обугливания изоляции на внешних токоведущих частях системы;

- отсутствие неудовлетворительного крепления разъемов;

- заземление стойки управления системы;

- наличие товарного знака изготовителя и заводского номера системы.

7.2 Результаты осмотра считать положительными, если выполняются вышеперечисленные требования. В противном случае поверка не проводится до устранения выявленных недостатков.

## **8 ПРОВЕРКА ПИП И ВИК ИК СИСТЕМЫ**

8.1 Проверка ПИП системы

Сведения о комплектности поверяемого ИК приведены в формуляре системы.

Результаты проверки ПИП системы по данному пункту считаются положительными, если ПИП, входящие в состав проверяемого ИК, имеют действующие сведения о поверке.

8.2 Проверка ВИК ИК температуры системы.

Результаты проверки ВИК системы по данному пункту считаются положительными, если ВИК, входящие в состав проверяемого ИК, имеют действующие сведения о поверке.

8.3 Результаты проверки ИК температуры считаются положительными, если ПИП и ВИК поверены на момент проведения поверки системы (обеспечена прослеживаемость к государственным первичным эталонам единиц величин).

Если в процессе проверки обнаруживают ПИП и/или ВИК, не имеющий действующих сведений о поверке, то ИК системы, в состав которого входит такой ПИП и/или ВИК, признают прошедшим поверку с отрицательным результатом.

#### 9 ОПРЕДЕЛЕНИЕ МХ ВИК СИСТЕМЫ

9.1 Определение МХ ВИК крутящего момента силы

<span id="page-6-0"></span>Проверку МХ ВИК крутящего момента силы проводят в изложенной ниже последовательности:

9.1.1 Собрать функциональную схему для проверки МХ ВИК крутящего момента силы, согласно рисунку 1 Приложения А.

Генератор ГСС-05 подключить кабелем для поверки ИК ДМ СТ742.00.24.000 из состава ЗИП системы ко входу усилителя MGCplus.

9.1.2 Включить компьютер с предустановленным ПО: MSOffice, Гарис.

9.1.3 Запустить ПО Гарис.

9.1.4 Открыть таблицу датчиков. В строке поверяемого ИК нажать кнопку «Градуировка».

9.1.5 Для каждой точки измерения і из таблиц 3, 3.1:

- установить на генераторе ГСС-05 (параметры воспроизводимого сигнала: размах напряжения 10 В) значение частоты переменного тока Fj, соответствующее значению крутящего момента силы Ni:

- измеренное системой значение крутящего момента силы X<sub>i</sub> из окна «По текущим А и В» записать в протокол поверки (если показания измеряемого значения не стабильные, то в качестве измеренного значения записывается значение, максимально отклоняющееся от номинального):

- рассчитать абсолютную погрешность (таблица 3.1)  $\Delta$  измерений крутящего момента силы по формуле:

$$
\Delta_j = X_j - N_j \tag{1}
$$

- рассчитать приведенную погрешность (таблица 3)  $\gamma_i$  измерений крутящего момента силы по формуле:

$$
\gamma_j = \frac{\Delta_j}{N_{max}} \cdot 100\%
$$
 (2)

ДИ - верхняя граница диапазон измерений.

Мном – номинальное значение крутящего момента силы ПИП, Мном = ДИ.

Для датчика крутящего момента Т10F, значение выходного сигнала для значения 0 Н·м составляет 10 кГц, для значения Мном значение выходного сигнала составляет 15 кГц.

Для проверки МХ ВИК крутящего момента силы необходимо выбрать не менее 3 проверяемых отметок для каждого проверяемого поддиапазона. Таблина 3

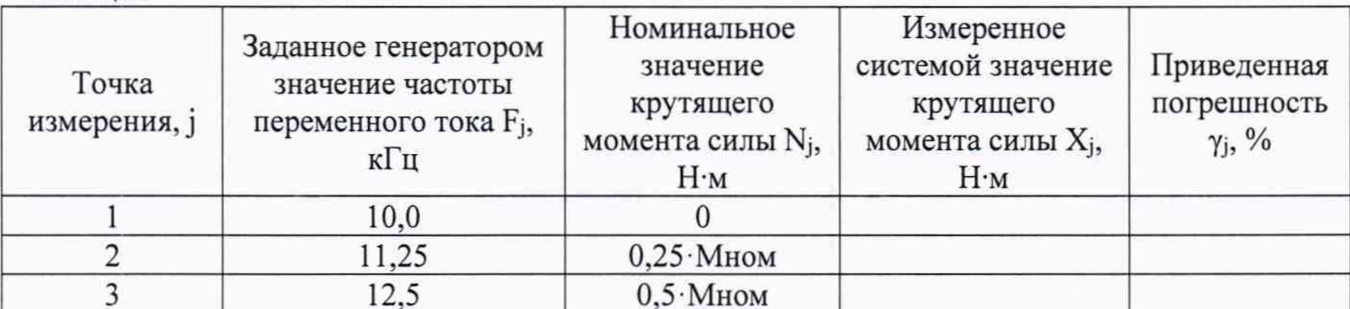

Таблица 3.1

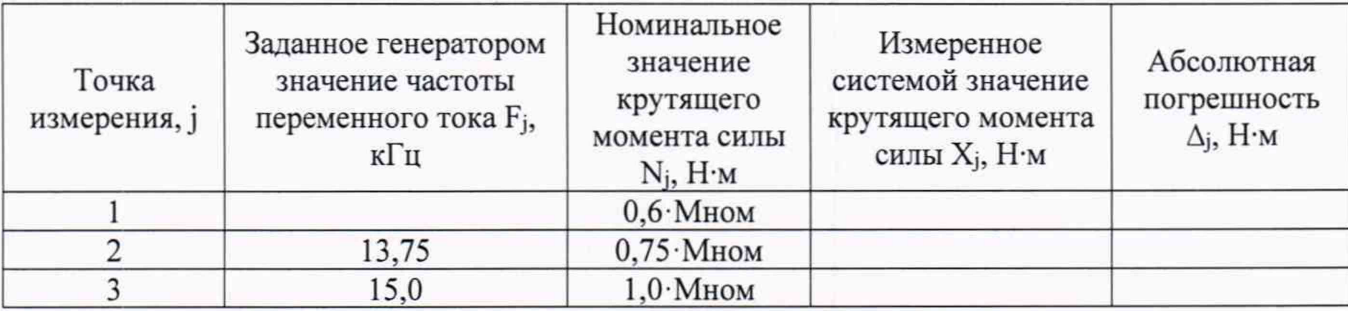

**9.1.8 ВИК считают прошедшим поверку, если в каждой из проверяемых точек выполняется неравенство**

- для таблицы 3:  $|\gamma_i|$  <  $|\gamma_{\tau}$  -  $\gamma_{\text{min}}|$ , где  $\gamma_{\tau}$  - пределы допускаемой приведенной **погрешности ИК для поддиапазона измерений от 0 до 0,5 ДИ, нормируемые в технической** документации;  $\gamma_{\text{num}}$  - пределы допускаемой приведенной погрешности ПИП (для датчика крутящего момента T10F  $\gamma_{\text{num}} = 0.1 \%$ 

- для таблицы 3.1:  $|\Delta_i|$  <  $|0,005 \cdot Nj - \Delta \pi n\pi|$ , где  $\Delta_{\text{min}}$  - значение погрешности ПИП в **единицах измеряемой величины для проверяемой отметки (для датчика крутящего момента**  $T10F \Delta_{\text{num}} \leq 0,001 \cdot \text{MHOM}$ 

*9.2 Определение MX ВИК частоты вращения*

**Проверку MX ВИК частоты вращения проводят в изложенной ниже последовательности: 9.2.1 Собрать функциональную схему для проверки MX ВИК частоты переменного тока, согласно рисунку 1 Приложения А.**

**Генератор ГСС-05 подключить кабелем для поверки ДО СТ720.00.14.000 из состава ЗИП системы к разъёму платы МЭД-1/АР17 на задней стенке стойки управления.**

**9.2.2 Включить компьютер с предустановленным ПО: MSOffice, Гарис.**

**9.2.3 Запустить ПО Гарис.**

**9.2.4 Открыть таблицу датчиков. В строке поверяемого ИК нажать кнопку «Градуировка».**

9.2.5 Индукторное колесо на валу имеет N<sub>z</sub> зубьев (сведения о параметрах индукторного **колеса приведены в формуляре системы). За один оборот тахометрический датчик МЭД-1 формирует Nz импульсов, соответственно для частоты вращения Cj об/мин частота сигнала на выходе датчика МЭД-1 определяется по формуле:**

$$
Fj = Cj \cdot N_z / 60, \Gamma u \tag{3}
$$

**для проверки MX ВИК частоты вращения необходимо рассчитать не менее Зх точек измерения (нижняя и верхняя границы ДИ; 0,5 ДИ и т.д.)**

**9.2.6 Для каждой точки измерения] из таблицы 4:**

**- установить на генераторе ГСС-05 (параметры воспроизводимого сигнала: размах напряжения 5 В, смещение 2,5 В) значение частоты переменного тока Fj, соответствующее значению частоты вращения Cj;**

**- измеренное системой значение частоты вращения** Hj **из окна «По текущим А и В» записать в таблицу 4 (если показания измеряемого значения не стабильные, то в качестве измеренного значения записывается значение, максимально отклоняющееся от номинального);**

**- рассчитать приведенную погрешность измерений частоты вращения 8j по формуле (2). Таблица 4**

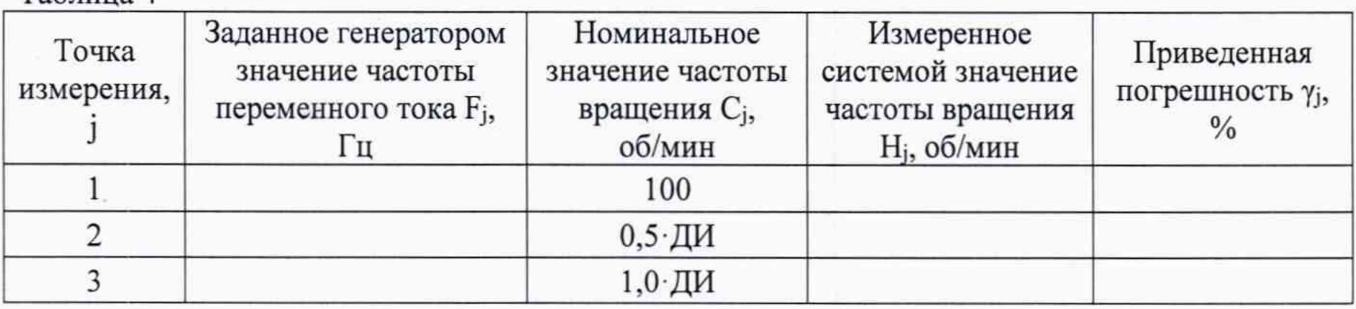

**9.2.7 ВИК считают прошедшим поверку, если в каждой из проверяемых точек выполняется неравенство |у;| < 0,4 %**

9.3 Определение МХ ВИК силы

Проверку МХ ВИК силы проводят в изложенной ниже последовательности:

9.3.1 Собрать функциональную схему для определения проверки МХ ВИК силы, согласно рисунку 2 Приложения А.

Калибратор К3607 подключить кабелем для поверки ИК силы СТ630.00.08.000 из состава ЗИП системы ко входу усилителя MGCplus.

9.3.2 Включить компьютер с предустановленным ПО: MSOffice, Гарис.

9.3.3 Запустить ПО Гарис.

9.3.4 Открыть таблицу датчиков. В строке поверяемого ИК нажать кнопку «Градуировка».

9.3.5 Для каждой точки измерения і из таблицы 5:

- установить на калибраторе КЗ607 значение коэффициента преобразования Ij, соответствующее значению силы Ni;

- измеренное системой значение силы X<sub>i</sub> из окна «По текущим А и B» записать в таблицу 5 (если показания измеряемого значения не стабильные, то в качестве измеренного значения записывается значение, максимально отклоняющееся от номинального);

- рассчитать приведенную погрешность измерений силы  $\gamma_i$  по формуле (2)

Таблина 5

| Точка<br>измерения, ј | Заданное<br>калибратором<br>значение<br>коэффициента<br>преобразования<br>$Ij$ , $MB/B$ | Номинальное значение силы<br>$N_i$ , H<br>в соответствии с диапазоном<br>ПИП) | Измеренное<br>системой<br>значение силы<br>$X_i$ , H | Приведенная<br>погрешность<br>$\gamma_i$ , % |
|-----------------------|-----------------------------------------------------------------------------------------|-------------------------------------------------------------------------------|------------------------------------------------------|----------------------------------------------|
|                       |                                                                                         |                                                                               |                                                      |                                              |
|                       |                                                                                         | $0,5 \cdot \Pi M$                                                             |                                                      |                                              |
|                       |                                                                                         | $1,0 \cdot \Pi$ И                                                             |                                                      |                                              |

9.3.6 ВИК силы считают прошедшим поверку, если в каждой из проверяемых точек выполняется неравенство:  $|\gamma_j|$  <  $|\gamma_{\tau} - \gamma_{\text{num}}|$ , где  $\gamma_{\tau}$  - пределы допускаемой приведенной погрешности ИК силы, нормируемые в технической документации;  $\gamma_{\text{num}}$  - пределы допускаемой приведенной погрешности ПИП (для датчика силы  $S9 \gamma_{\text{num}} \leq 0.05 \%$ ).

9.4 Проверка МХ ВИК расхода рабочей жидкости

Проверку МХ ВИК расхода рабочей жидкости проводят в изложенной ниже последовательности:

9.4.1 Собрать функциональную схему для проверки МХ ВИК расхода рабочей жидкости, согласно рисунку 3 Приложения А.

Генератор ГСС-05 подключить ко входным клеммам ДР поверяемого ИК в шкаф коммутационный CT110.40.00.000 (клеммы «сигнал» и «общий»).

9.4.2 Включить компьютер с предустановленным ПО: MSOffice, Гарис.

9.4.3 Запустить ПО Гарис.

9.4.4 Открыть таблицу датчиков. В строке поверяемого ИК нажать кнопку «Градуировка».

9.4.5 Величина выходного сигнала турбинного преобразователя расхода ТПР на верхнем пределе диапазона измерений ДИтпр составляет Fном, Гц\* (\*- точное значение указано в технической документации на датчик (в протоколе поверки TIIP)), соответственно для значения расхода рабочей жидкости Сј частота сигнала на выходе турбинного преобразователя расхода **TIIP** определяется по формуле:

$$
Fj = Cj \cdot \text{FHOM} / \mu_{\text{TTP}} \cdot \text{Fu}
$$
 (4)

для проверки МХ ВИК частоты вращения необходимо рассчитать не менее 3х точек измерения (нижняя и верхняя границы ДИ; 0,5 ДИ и т.д.)

9.4.6 Для каждой точки измерения ј из таблицы 6:

- установить на генераторе ГСС-05 (параметры воспроизводимого сигнала: размах напряжения 5 В, смещение 2,5 В) значение частоты переменного тока Fj, соответствующее значению расхода рабочей жидкости Сј;

- измеренное системой значение расхода рабочей жидкости Н<sub>ј</sub> из окна «По текущим А и В» записать в таблицу 6 (если показания измеряемого значения не стабильные, то в качестве измеренного значения записывается значение, максимально отклоняющееся от номинального);

- рассчитать относительную погрешность измерений расхода рабочей жидкости  $\delta_j$  по формуле:

$$
\delta_j = \frac{H_j - C_j}{C_J} \cdot 100\% \tag{5}
$$

Таблица 6

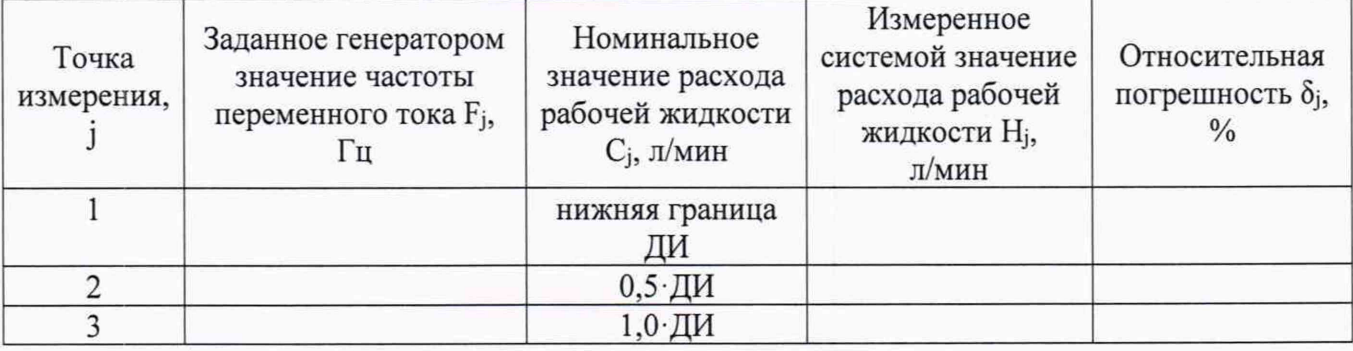

9.4.7 ВИК считают прошедшим поверку, если в каждой из проверяемых точек выполняется неравенство  $|\delta_i| < |\delta_{\tau} - \delta_{\text{min}}|$ , где  $\delta_{\tau}$  – пределы допускаемой относительной погрешности ИК расхода рабочей жидкости, нормируемые в технической документации;  $\delta$ пип пределы допускаемой относительной погрешности ПИП (для турбинного преобразователя расхода ТПР  $\delta_{\text{num}} \leq 0.4 \%$ 

9.5 Определение МХ ВИК виброускорения

**MX** ВИК виброускорения Определение проводят  $\, {\bf B}$ изложенной ниже последовательности:

9.5.1 Собрать функциональную схему для проверки МХ ВИК частоты переменного тока, согласно рисунку 1 Приложения А.

Генератор ГСС-05 подключить ко входу генератора тест-сигнала СТ720.00.20.000 из состава ЗИП системы, выход генератора тест-сигнала СТ720.00.20.000 соединить со входом усилителя MGCplus поверяемого ИК.

9.5.2 Включить компьютер с предустановленным ПО: MSOffice, Гарис.

9.5.3 Запустить ПО Гарис.

9.5.4 Открыть таблицу датчиков. Нажать на кнопку «Создать программу испытаний».

9.5.5 Выбрать вкладку «Настройка».

9.5.6 В появившемся диалоговом окне «Настройки испытаний» выбрать вкладку «параметры опроса».

9.5.7 Поставить галочку напротив поверяемого канала АЦП.

9.5.8 Выбрать вкладку «Режимы», нажать на кнопку «Добавить режим», в строке названия режима написать «1».

9.5.9 В столбце «амплитуда» указать отличную от нуля и положительную величину.

9.5.10 В столбце «Частота, Гц» из выпадающего списка выбрать «измерять».

9.5.11 На вкладке «Сохранение данных» параметр «Длина отрезка, по которому измеряется частота» установить равным 8 с.

9.5.12 Закрыть диалоговое окно нажатием кнопки «ОК».

9.5.13 Поставить галочку перед «Редактирование текста» (Активировалась левая область экрана).

9.5.14 В активной области переместить курсор вниз и в последней строке написать PLAYBACK REGIM(1, 15000). Это означает установить 1 режим, 15000 циклов.

9.5.15 Убрать поставленную галочку перед «Редактирование текста», и если команда написана правильно, то в правой области она добавится в виде «Режим «1», а в свойствах 15000 циклов.

9.5.16 Нажать на кнопку «Запустить F5».

9.5.17 Программа предложит сохранить журнал. Сохранить, оставляя за собой право выбора названия журнала. Нажать на кнопку «сохранить».

9.5.18 Нажать кнопку «К программе».

9.5.19 Открыть таблицу датчиков. В строке поверяемого ИК нажать кнопку «Градуировка».

9.5.20 Для каждой точки измерения ј из таблицы 7:

- установить на генераторе ГСС-05 (параметры воспроизводимого сигнала: частота переменного тока 40 Гц) значение выходного напряжения Uj, соответствующее значению виброускорения Сі;

- измеренное системой значение виброускорения Н<sub>і</sub> из окна «По текущим А и В» записать в таблицу 7 (если показания измеряемого значения не стабильные, то в качестве измеренного значения записывается значение, максимально отклоняющееся от номинального);

- рассчитать относительную погрешность измерений виброускорения  $\delta_i$  по формуле 5.  $Ta5mma$ 

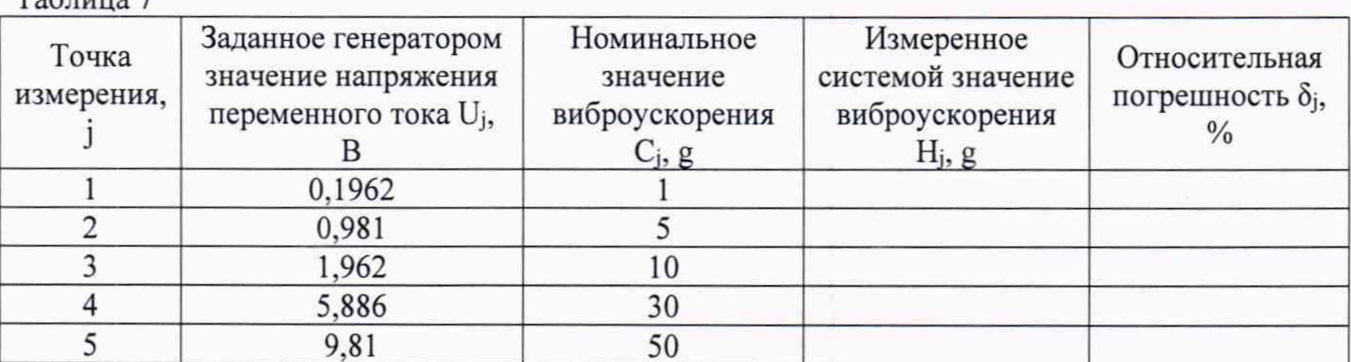

9.5.21 ВИК считают прошедшим поверку, если в каждой из проверяемых точек выполняется неравенство  $|\delta_i|$  <  $|\delta_{\tau} - \delta_{\text{num}}|$ , где  $\delta_{\tau}$  – пределы допускаемой относительной погрешности ИК виброускорения, нормируемые в технической документации;  $\delta_{mn}$  - пределы допускаемой относительной погрешности ПИП (для вибропреобразователя АР2037-100  $\delta_{\text{num}} \leq 15,0$  %).

#### 9.6 Определение МХ ВИК избыточного давления

Проверку МХ ВИК избыточного давления проводят в изложенной ниже последовательности:

9.6.1 Собрать функциональную схему для определения проверки МХ ВИК избыточного давления, согласно рисунку 4 Приложения А.

Калибратор КИСС-03 подключить ко входным клеммам ДД поверяемого ИК в шкаф коммутационный CT110.40.00.000 (клеммы «сигнал» и «общий»).

9.6.2 Включить компьютер с предустановленным ПО: MSOffice, Гарис.

9.6.3 Запустить ПО Гарис.

9.6.4 Открыть таблицу датчиков. В строке поверяемого ИК нажать кнопку «Градуировка».

9.6.5 Для каждой точки измерения ј из таблицы 8:

- установить на калибраторе КИСС-03 значение силы постоянного тока Ij, соответствующее значению избыточного давления Nj;

- измеренное системой значение избыточного давления  $X_i$  из окна «По текущим А и В» записать в таблицу 8 (если показания измеряемого значения не стабильные, то в качестве измеренного значения записывается значение, максимально отклоняющееся от номинального);

- рассчитать приведенную погрешность измерений силы  $\gamma$  по формуле (2)

Таблица 8

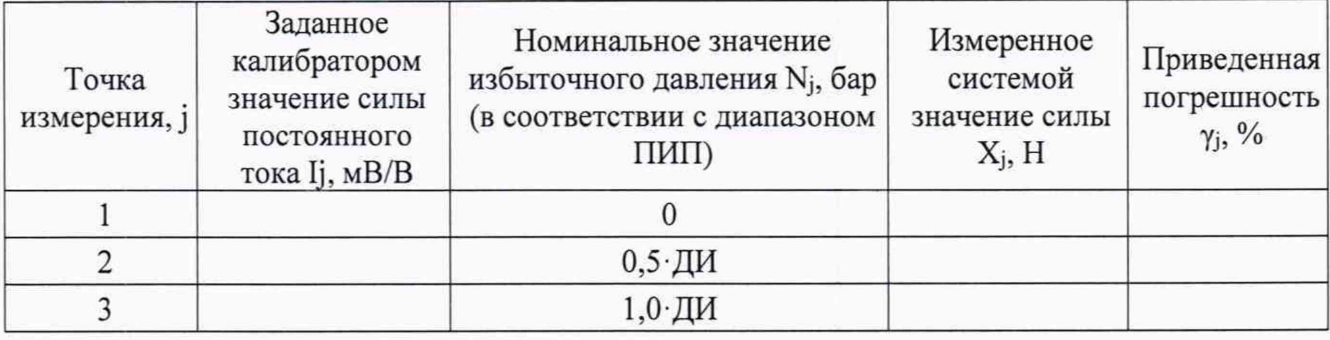

9.6.6 ВИК избыточного давления считают прошедшим поверку, если в каждой из проверяемых точек выполняется неравенство:  $|\gamma_j| < |\gamma_{\tau} - \gamma_{\text{num}}|$ , где  $\gamma_{\tau}$  – пределы допускаемой приведенной погрешности ИК избыточного давления, нормируемые в технической документации; упип - пределы допускаемой приведенной погрешности ПИП (для датчика давления DMP  $\gamma_{\text{num}} \leq 0.35 \%$ ).

## 10 ПРОВЕРКА ПРОГРАММНОГО ОБЕСПЕЧЕНИЯ СРЕДСТВА ИЗМЕРЕНИЙ

<span id="page-11-0"></span>На ПЭВМ системы запустить файл Garis.exe и открыть окно <sup>8</sup> «О программе» (меню Справка -> О программе Гарис). Идентификационные наименования отображаются в верхней части окна «О программе».

Метрологически значимая часть ПО системы представляет собой:

- модуль GarisGrad.dll фильтрация, градуировочные расчеты;
- модуль GarisAspf.dll вычисление амплитуды, статики, фазы, частоты и других интегральных параметров сигнала;
- модуль GarisInterpreter.dll интерпретатор формул для вычисляемых каналов.

Идентификационные данные (признаки) метрологически значимой части ПО указаны в разделе 17 формуляра.

Для вычисления цифрового идентификатора (хеш-суммы) файла метрологически значимого программного компонента использовать данные ПО Гарис, которое само вычисляет хеш-суммы по алгоритму md5.

#### <span id="page-11-1"></span>**ИЗМЕРЕНИЙ СРЕДСТВА** ПОДТВЕРЖДЕНИЕ СООТВЕТСТВИЯ 11 МЕТРОЛОГИЧЕСКИМ ТРЕБОВАНИЯМ

ИК температуры системы считают соответствующим метрологическим требованиям, если ПИП и ВИК поверены на момент проведения поверки системы (п. 7.2);

ИК крутящего момента силы, частоты вращения, силы, расхода рабочей жидкости, виброускорения и избыточного давления считают соответствующим метрологическим требованиям, если ПИП ИК поверены на момент проведения поверки системы, и экспериментальная проверка прошла с положительным результатом (п.9 в соответствии с поверяемым ИК).

#### **12 ОФОРМЛЕНИЕ РЕЗУЛЬТАТОВ ПОВЕРКИ**

<span id="page-12-0"></span>Результаты поверки оформляют в соответствии с приказом Минпромторга России №2510 от 31.07.2020 г. «Об утверждении порядка проведения поверки средств измерений, требований к знаку поверки и содержанию свидетельства о поверке».

Зам. начальника отдела 201 ФГБУ «ВНИИМС» *//// J LO.A.* Шатохина

Ведущий инженер отдела 201 ФГБУ «ВНИИМС» *An Creee CAN* A.C. Смирно

### Приложение А

Функциональные схемы проверки МХ ИК системы комплектным методом

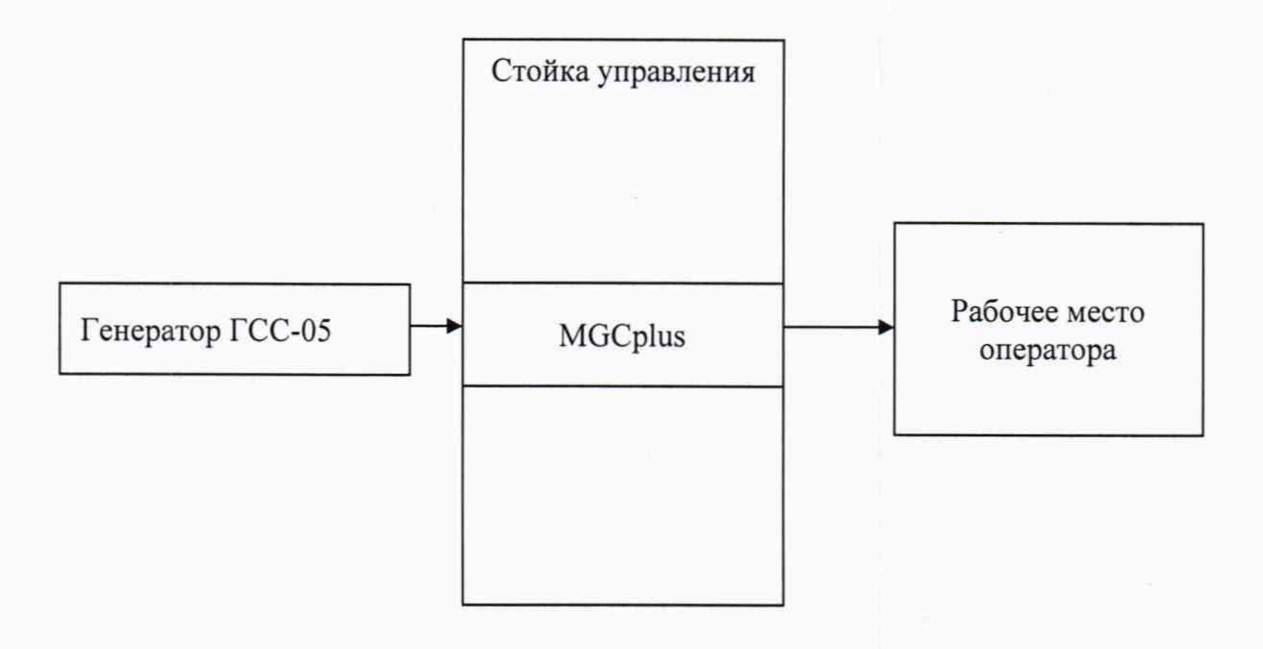

Рисунок 1 - Функциональная схема для проверки МХ ИК крутящего момента силы, частоты вращения и виброускорения.

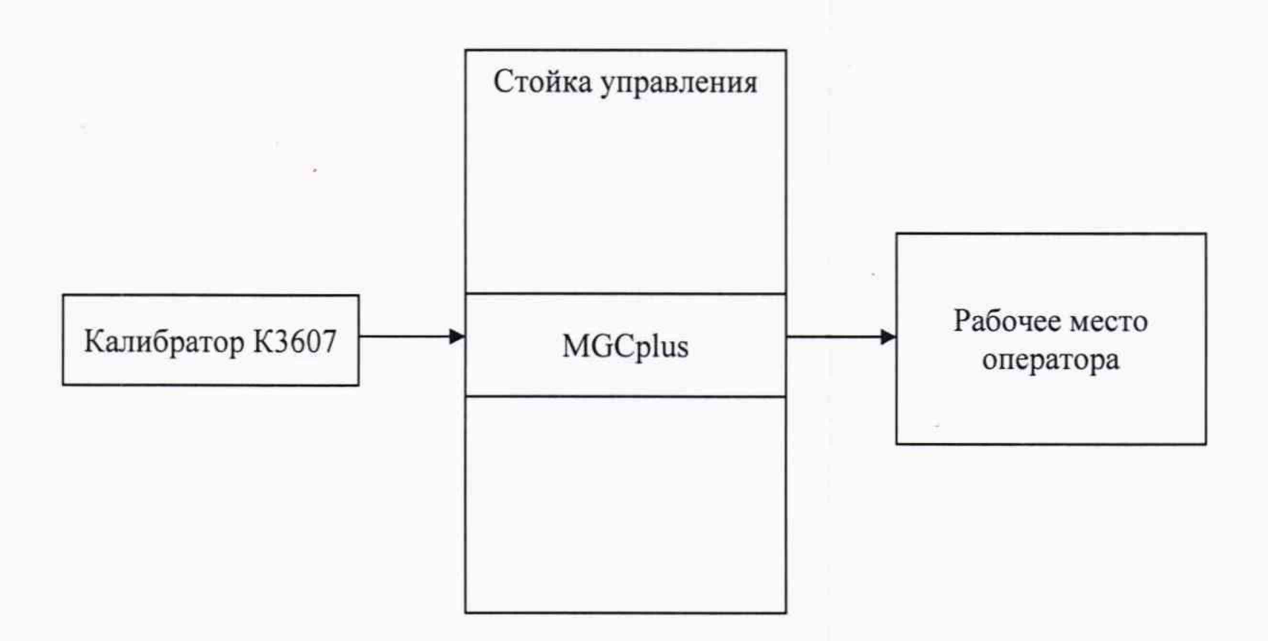

Рисунок 2 - Функциональная схема для проверки МХ ИК силы

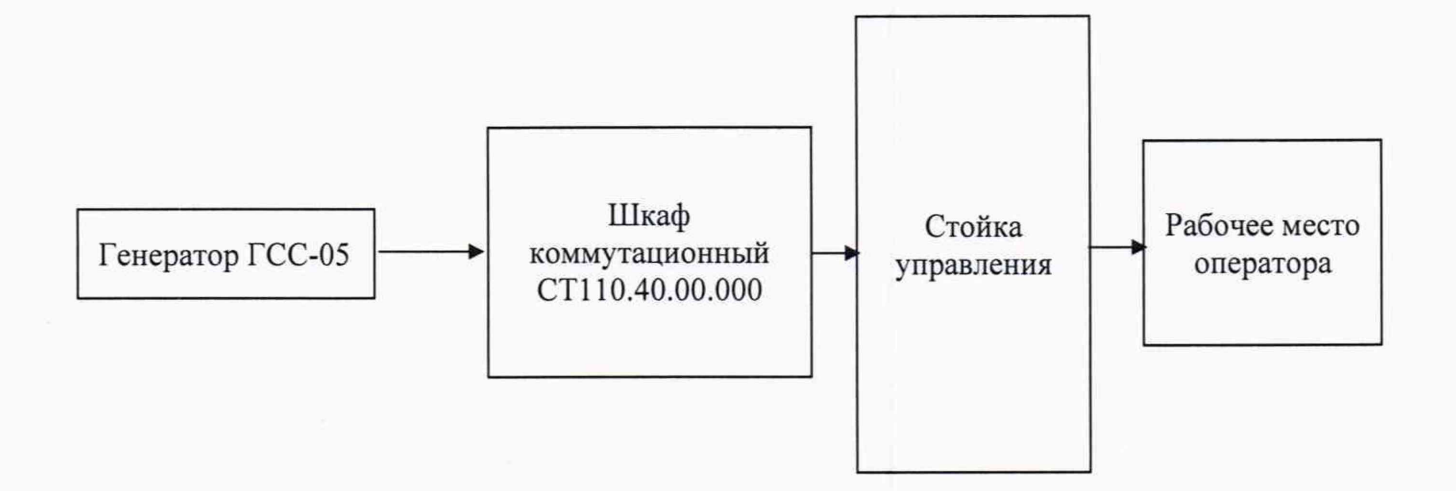

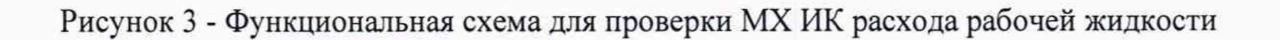

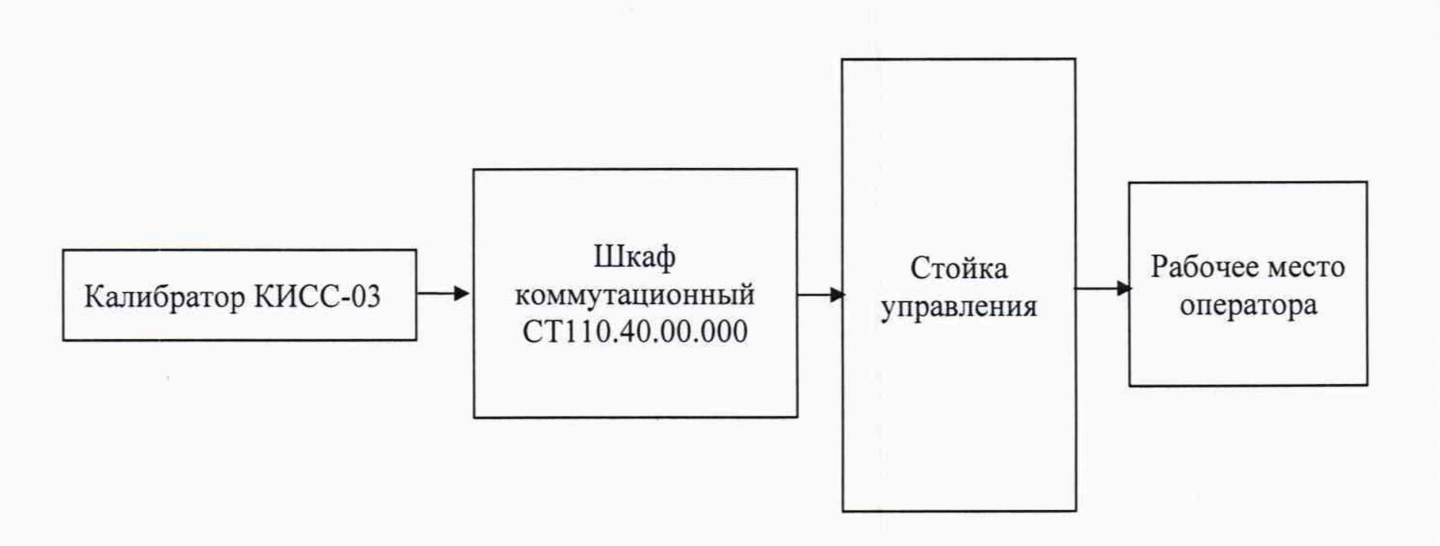

Рисунок 4- Функциональная схема для проверки МХ ИК избыточного давления